#### **מדריך למשתמש**

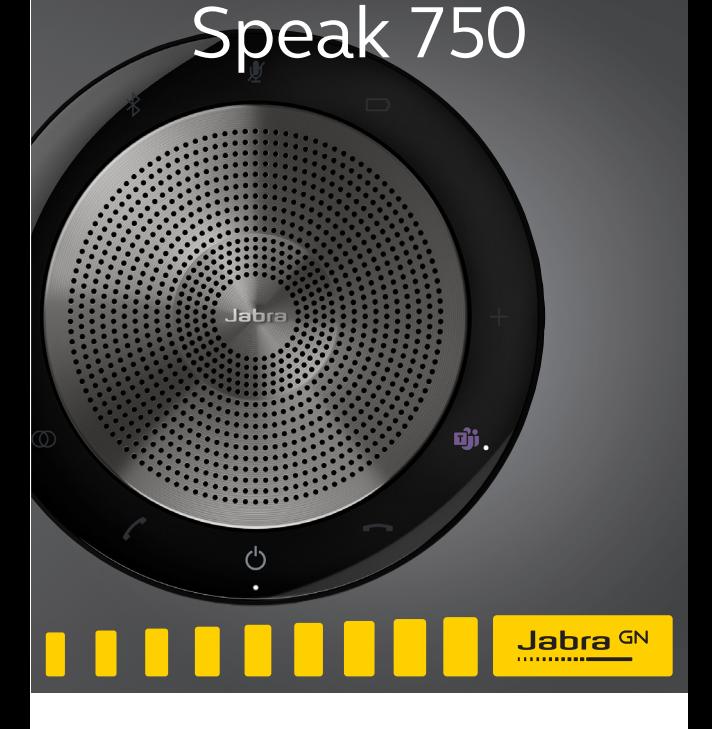

Jabra

### תוכן עניינים

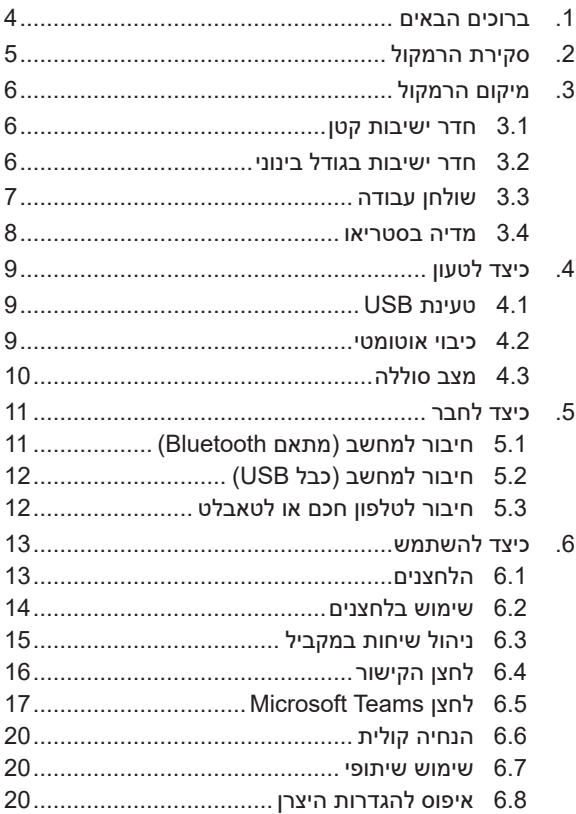

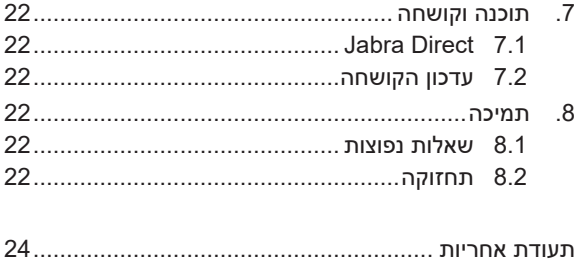

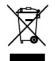

יש להשליך את המוצר בהתאם לתקנות ולחוקים<br>המקומיים. www.jabra.com/weee

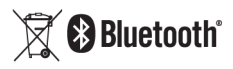

### **.1 ברוכים הבאים**

תודה שרכשתם את הרמקול 750 Speak Jabra. אנו מקווים שתהנו מהמוצר!

#### **Jabra Speak 750 מאפייני**

- צליל מקיף לשיחות ולמוזיקה.
- קישוריות הכמס-הפעל )Play-and-Plug )אינטואיטיבית התחברו למחשב באמצעות מתאם USB או Bluetooth, או לטלפון החכם ולטאבלט באמצעות Bluetooth.
	- עיצוב קל משקל, נרתיק נשיאה מגן, וחיי סוללה של עד 11 שעות.
- לחצן קישור ייעודי להתאמת שני מכשירי 750 Speak Jabra בו זמנית.
	- לחצן Teams Microsoft \* ייעודי.
	- מתאים לעבודה עם Avaya, Cisco ו- Skype לעסקים לחוויית הכנס-הפעל.

\* תפקודיות הלחצן תלויה ביישום שולחן העבודה של .Microsoft Teams

### **.2 סקירת הרמקול**

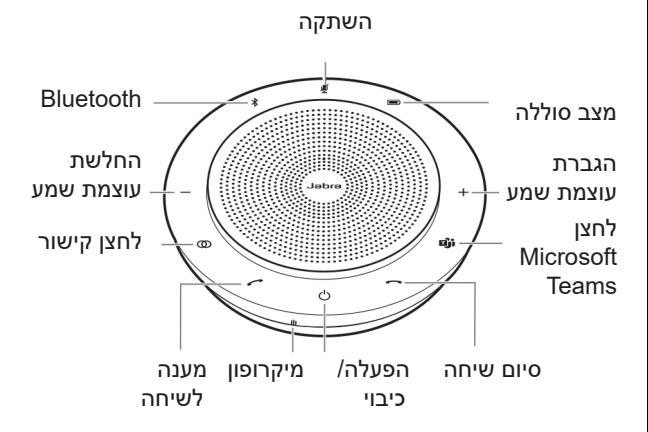

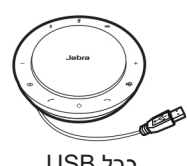

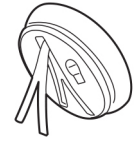

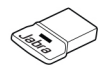

370 Link Jabra מעמד שולחני כבל USB מתאם Bluetooth ואחסון מתאם

Bluetooth

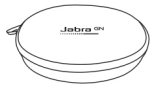

נרתיק נשיאה

### **.3 מיקום הרמקול**

#### **3.1 חדר ישיבות קטן**

לקבלת איכות שמע מיטבית מקמו את הרמקול במרכז השולחן, עד 2.3 מטר מכל משתתף, אך לא קרוב יותר מ0.5- מטר. 750 Speak Jabra יחיד אידיאלי לעד 6 אנשים.

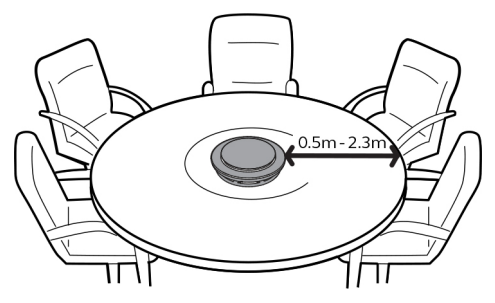

#### **3.2 חדר ישיבות בגודל בינוני**

לפגישות גדולות של עד 12 אנשים בחדר יחיד, הציבו שני מכשירי 750 Speak Jabra במרחק של עד 4 מטר, אך לא קרוב יותר מ0.5- מטר. מיקומם בשני קצות השולחן, בין 0.5 מ' ל2.6- מ' מהמשתתפים, יבטיח איכות שמע מיטבית.

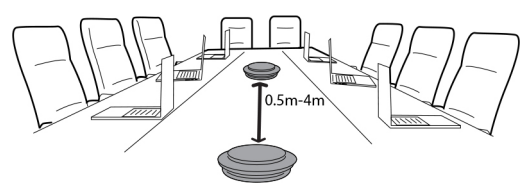

כדי לקשר זמנית את השמע בין שני מכשירי Speak Jabra ,750 לחצו על הלחצן **קישור** בשני הרמקולים כשהם בטווח מרחק של 4 מטר זה מזה.

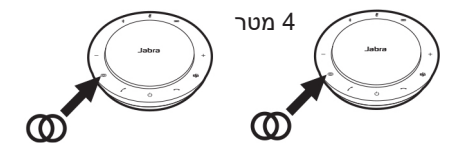

### **3.3 שולחן עבודה**

כאשר אתם משתמשים ב- 750 Speak Jabra ליד שולחן העבודה שלכם, מומלץ למקם את הרמקול במצב זקוף באמצעות מעמד השולחן. זה יפנה טוב יותר את השמע לכיוונכם, לחוויית מוזיקה ומדיה עשירה יותר. בנוסף, ניתן לחבר שני מכשירי 750 Speak Jabra בו זמנית לקבלת צליל סטריאו.

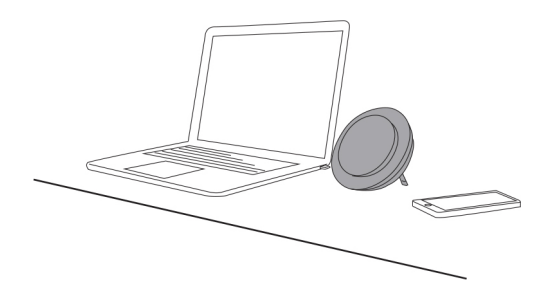

### **3.4 מדיה בסטריאו**

אם אתם מציגים או צופים במדיה-סטריאו בפגישה, או מאזינים למוזיקה או מדיה ליד שולחן העבודה שלכם, ניתן למקם שני מכשירי 750 Speak Jabra משני צידי המקרן או המסך לקבלת צליל סטריאו.

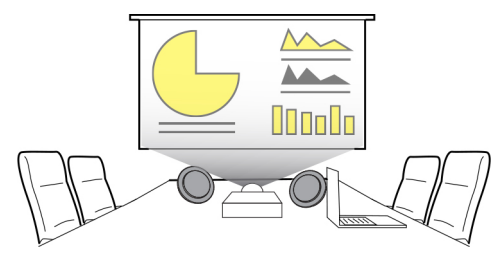

כדי לקשר זמנית את השמע בין שני מכשירי Speak Jabra ,750 לחצו על הלחצן **קישור** בשני המכשירים כשהם בטווח מרחק של 4 מטר זה מזה.

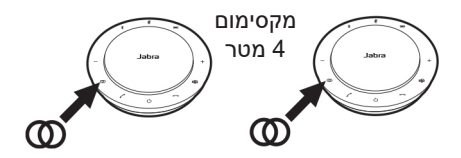

### **.4 כיצד לטעון**

### **4.1 טעינת USB**

חברו את 750 Speak Jabra למקור מתח מבוסס USB באמצעות כבל ה-USB המצורף. סוללת ה750- Speak Jabra מאפשרת עד 11 שעות שיחה ודורשת כ3- שעות לטעינה מלאה.

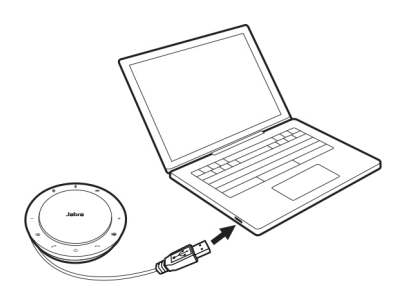

### **4.2 כיבוי אוטומטי**

כדי לחסוך בסוללה כשהמכשיר מנותק מהחשמל, ה-Jabra 750 Speak יכבה באופן אוטומטי כאשר אינו מחובר למכשיר Bluetooth במשך 15 דקות.

אם הוא מחובר למכשיר Bluetooth ומנותק מהחשמל, הוא יכבה באופן אוטומטי לאחר 8 שעות.

### **4.3 מצב סוללה**

כדי להציג את מצב הסוללה הנוכחי לחצו על הלחצן **מצב סוללה.** נוריות ה-LED סביב שולי ה- 750 Speak Jabra יידלקו לציון מצב הסוללה הנוכחי.

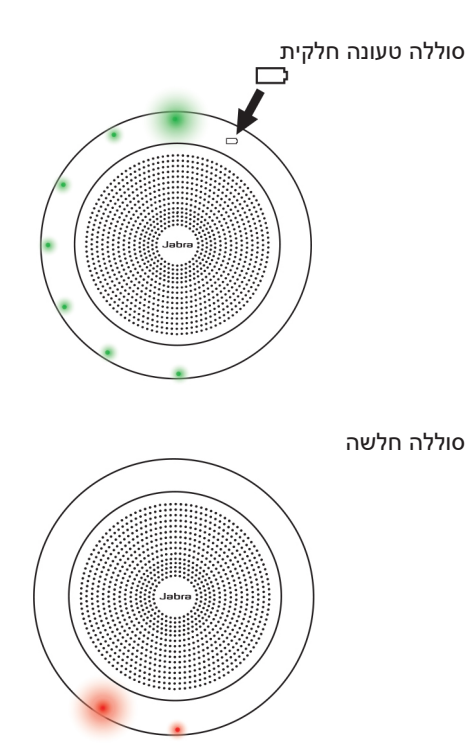

### **.5 כיצד לחבר**

### **5.1 חיבור למחשב )מתאם Bluetooth)**

חברו את ה370- Speak Jabra ליציאת USB במחשב. ה750- Speak Jabra ו370- Link Jabra מותאמים מראש ומוכנים לשימוש מהרגע הראשון. טווח ה-Bluetooth הוא 30 מטר. לפני השימוש הראשון, חברו את כבל ה- USB למחשב כדי להפעיל את הרמקול.

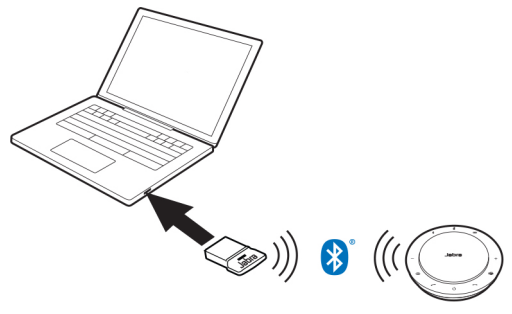

כדי ש- 750 Speak Jabra יעבוד כראוי, ייתכן שיהיה עליכם להגדיר את מתאם ה-Bluetooth של 370 Link Jabra כהתקן הניגון וההקלטה בהגדרות השמע של מערכת ההפעלה שלכם והגדרות השמע של Teams Microsoft.

כדי לצמד ידנית את 750 Speak Jabra למתאם ה-Bluetooth של 370 Link Jabra, השתמשו ב-Direct Jabra. ניתן להוריד .jabra.com/direct בכתובת Jabra Direct את

### **5.2 חיבור למחשב )כבל USB)**

חברו את ה750- Speak Jabra ליציאת USB במחשב שלכם. לפני השימוש הראשון, חברו את כבל ה- USB למחשב כדי להפעיל את הרמקול.

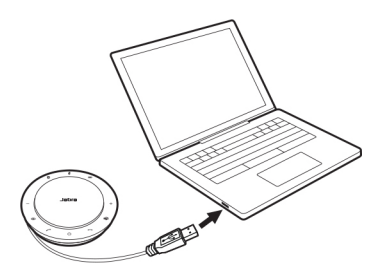

#### **5.3 חיבור לטלפון חכם או לטאבלט**

לחצו על לחצן **Bluetooth** למשך 2 שניות ופעלו על פי הוראות ההנחיה הקולית לצימוד לטלפון החכם או הטאבלט שלכם. טווח ה-Bluetooth הוא עד 10 מטר. לפני השימוש הראשון, חברו את כבל ה-USB למחשב כדי להפעיל את הרמקול.

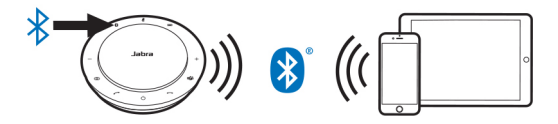

כדי לנתק או להתחבר מחדש, לחצו שוב על לחצן **Bluetooth**.

### **.6 כיצד להשתמש**

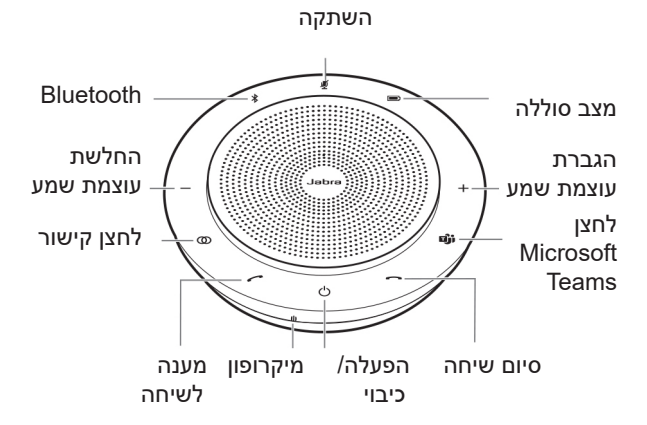

#### **6.1 הלחצנים**

הלחצנים מוארים ונראים רק כאשר הרמקול מופעל. לאחר דקה אחת של חוסר פעילות, הלחצנים לא יוצגו וניתן יהיה להציג אותם מחדש על ידי הקשה על האזור בו הם נמצאים.

הלחצן **Teams Microsoft**, הלחצן **קישור** והלחצן **השתק** גלויים רק בתנאים מסוימים )ראו סעיפים 6.4 ו6.5-(.

### **6.2 שימוש בלחצנים**

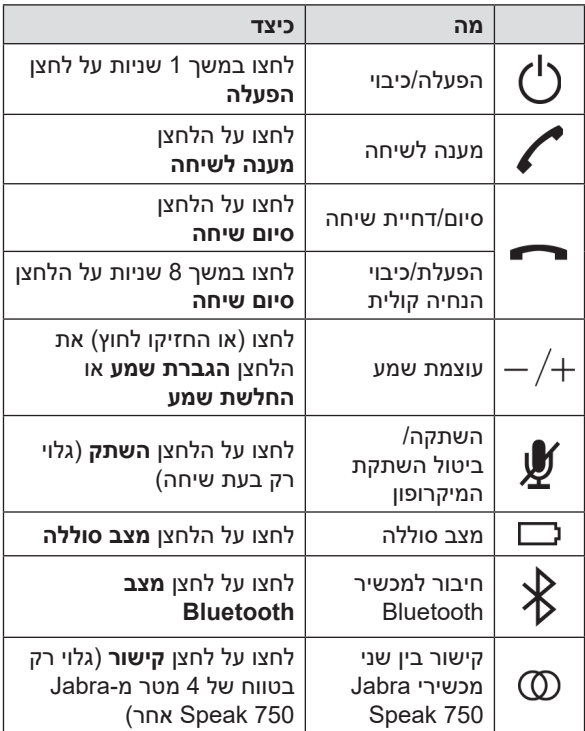

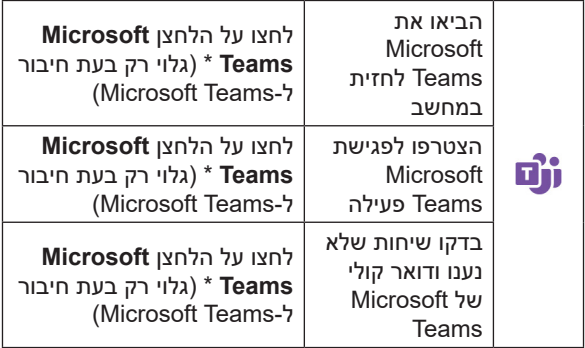

\* תפקודיות הלחצן תלויה ביישום שולחן העבודה של Microsoft .Teams

### **6.3 ניהול שיחות במקביל**

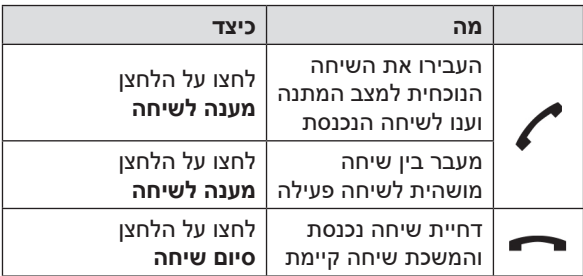

### **6.4 לחצן הקישור**

כדי לקשר זמנית את השמע בין שני מכשירי Speak Jabra ,750 לחצו על הלחצן **קישור** בשניהם כשהם בטווח מרחק של 4 מטר זה מזה.

לחצן הקישור יהיה גלוי רק כששני מכשירי 750 Speak Jabra נמצאים במרחק של 4 מטר זה מזה.

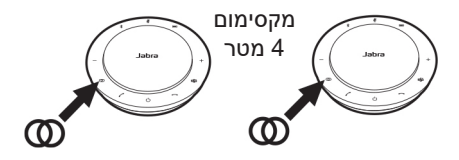

כדי לבטל את הקישור ביניהם, לחצו על לחצן **קישור** באחד מהם.

**הערה:** קישור שני מכשירי 750 Jabra נעשה בחיבור Bluetooth. כל 750 Speak יכול להתחבר לשני חיבורי Bluetooth פעילים בלבד. כאשר מחוברים כעת שני מכשירי Bluetooth לאחד ממכשירי ה750- Speak Jabra, מכשיר ה-Bluetooth שחובר האחרון יוחלף זמנית בקישור 750 Jabra. לאחר ביטול הקישור בין מכשירי ה750- Jabra, ישוחזר חיבור התקני ה- Bluetooth שהוחלף זמנית.

### **Microsoft Teams לחצן 6.5**

לחצן **Teams Microsoft** גלוי רק כאשר ה-Speak Jabra 750 מחובר למחשב שלכם ואתם מחוברים ל-Microsoft Teams. הלחצן מתפקד אחרת בהתאם לסטטוס הנוכחי של .Microsoft Teams

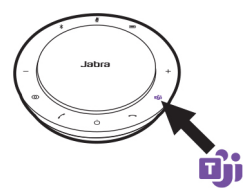

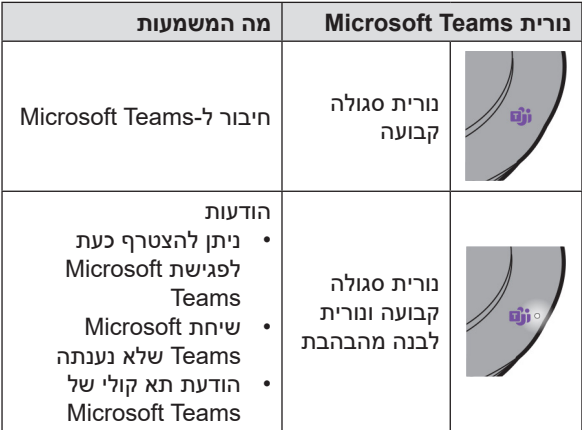

\* נוריות Teams של Microsoft יכולות להציג רק הודעה אחת בו זמנית. לחצן ה-Teams Microsoft יתייחס רק להודעה שהתקבלה אחרונה.

#### **הצטרפות לפגישת Teams Microsoft פעילה**

אם מישהו מצטרף לפגישה מתוזמנת של Teams Microsoft והיא החלה, נורית ה-LED הלבנה שליד לחצן ה-Microsoft Teams תהבהב. לחצו על לחצן ה-Teams Microsoft כדי להצטרף לפגישה.

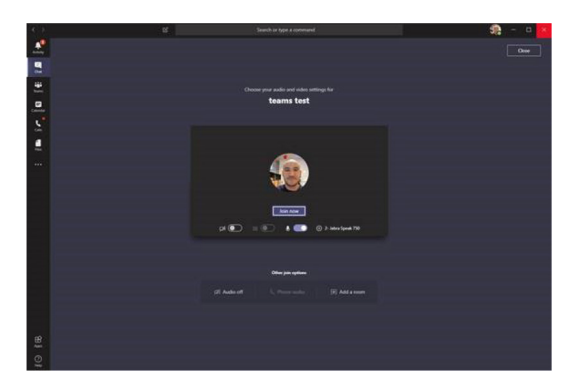

#### **בדקו שיחות שלא נענו ודואר קולי של Microsoft Teams**

אם יש לכם שיחות או הודעות קוליות של Microsoft Teams שלא נענו, הנורית הלבנה שליד לחצן ה-Teams Microsoft תהבהב. לחצו על לחצן ה-Teams Microsoft להצגת רשימת השיחות וההודעות הקוליות שלא נענו במחשב שלכם.

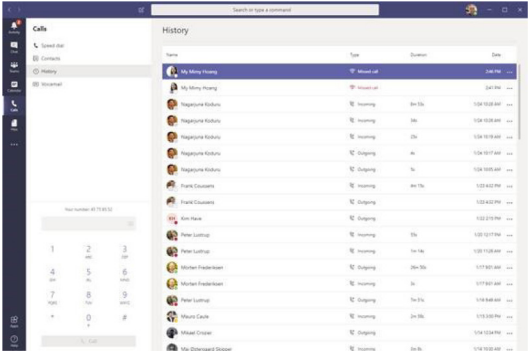

### **הביאו את Teams Microsoft לחזית**

כאשר Teams Microsoft פועל אך ממוזער, לחצו על לחצן Teams Microsoft כדי להגדיל אותו ולהביא אותו לחזית במחשב שלכם.

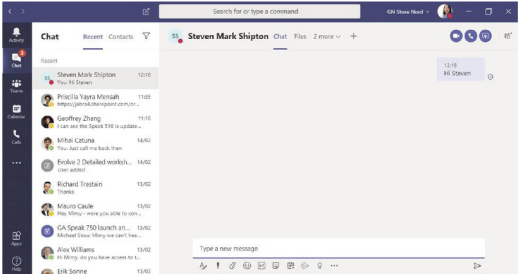

### **6.6 הנחיה קולית**

ניתן להפעיל או לכבות את ההנחיה הקולית על ידי לחיצה על הלחצן **סיום שיחה** במשך 8 שניות.

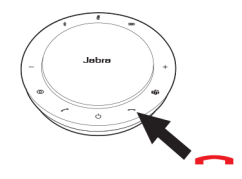

#### **6.7 שימוש שיתופי**

אם יש לשתף את 750 Speak Jabra בין משתמשים רבים באמצעות Bluetooth, מומלץ לאפשר את האפשרות שימוש שיתופי ב-Direct Jabra. כאשר השימוש השיתופי מופעל, הרמקול לא יתחבר אוטומטית לטלפון חכם או מתאם Bluetooth של 370 Link Jabra שחוברו בעבר. במקום זאת יהיה צורך לצמד את התקני ה-Bluetooth לרמקול בכל פעם שהטלפון החכם נמצא מחוץ לטווח, או מכובה ומופעל.

כדי לצמד טלפון חכם או את מתאם ה-Bluetooth של Jabra 370 Link, לחצו 2 שניות על לחצן **Bluetooth** של הרמקול ופעלו על פי הוראות ההנחיה הקולית.

### **6.8 איפוס להגדרות היצרן**

איפוס 750 Speak Jabra מוחק את רשימת התקני ה-Bluetooth המותאמים ואת כל ההגדרות המותאמות אישית. לאחר איפוס להגדרות היצרן, יש צורך לצמד מחדש את ה750- Speak Jabra למכשירי ה-Bluetooth שלכם או למתאם .Jabra Link 370 של Bluetooth-ה

כדי לאפס להגדרות היצרן, לחצו את הלחצן **מענה לשיחה** ולחצן **סיום שיחה** במשך 8 שניות עד שתושמע ההודעה "איפוס להגדרות היצרן".

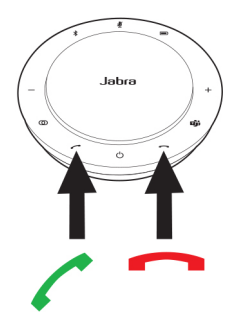

# **.7 תוכנה וקושחה**

## **Jabra Direct 7.1**

Direct Jabra היא תוכנה שמטרתה לתמוך, לנהל ולאפשר תפקודיות אופטימלית של מכשירי Jabra.

הורידו את הגרסה האחרונה בחינם מ-direct/com.Jabra.

### **7.2 עדכון הקושחה**

עדכוני קושחה משפרים את הביצועים או מוסיפים תפקודיות חדשה למכשירי Jabra.

- .1 חברו את 750 Speak Jabra למחשב באמצעות כבל ה-USB או מתאם ה-Bluetooth של 370 Link Jabra
- .3 השתמשו ב-Direct Jabra כדי לבדוק האם קיימים עדכוני קושחה עדכניים. ניתן להוריד את Direct Jabra בכתובת .jabra.com/direct

### **.8 תמיכה**

### **8.1 שאלות נפוצות**

עיינו בשאלות הנפוצות, באישורים ובמפרט הטכני בכתובת .jabra.com/speak750

### **8.2 תחזוקה**

- 750 Speak Jabra מיועד לשימוש בתוך מבנה בלבד.
- הימנעו מאחסון בטמפרטורות קיצוניות )מעל C40° או מתחת ל- C-40°).
- אל תחשפו את 750 Speak Jabra לגשם או לנוזלים אחרים.
	- אל תכסו את 750 Speak Jabra במדבקות או תוויות.

#### **שם היבואן: ביקונקט טכנולוגיות בע"מ טל. 08-9418222 מרכז ביל"ו IN קריית עקרון ת.ד. 50 מיקוד 70500** שם היצרן: ג'י. אן. אודיו ארץ ייצור: סין

ודא כי מתח ההזנה )מתח הרשת( מתאים למתח ההפעלה המצוין על הספק אין לגעת בספק הכוח בידיים רטובות / איך לחשוף את המכשיר לטפטוף או התזה אין לפתוח את מכסה הספק בכל מקרה. סכנת מתח גבוה! הרחק את הספק מטמפרטורות גבוהות אין לחשוף את הסוללות לחום גבוה כגון שמש, אש וכיו"ב יש להקפיד ולתחזק את התקן הניתוק במצב תפעולי מוכן לשימוש הספק מיועד לשימוש בתוך מבנה בלבד ולא לשימוש חיצוני )סביבה לחה( במקרה של התחממות יתר של ספק הכוח, יש לנתקו ממתח ההזנה ולפנות למעבדת שירות

#### תעודת אחריות למוצרי ביקונקט טכנולוגיות בע"מ

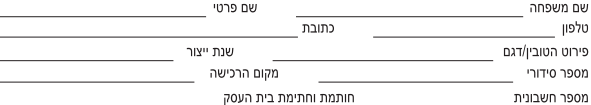

תעודה זו ניתנת כאחריות לתקינותו של המוצר. אחריותנו לפי תעודה זו היא לתקן בתוך 10 (עשרה) ימי עבודה מיום הגעת המוצר למעבדת החברה, כל קלקול שהתגלה במוצר במהלר תקופת האחריות. או להחליף את המוצר או כל חלק ממנו במידה ויידרש. ללא תמורה. במידה ותידרש החלפת חלקים לצורך התיקון, ייעשה שימוש בחלקים חדשים ומקוריים. תקופת האחריות היא למשך 12 חודשים מיום הרכישה, ותקפה אך ורק בצירוף חשבונית הקנייה ממשווק שהוסמך על ידנו כמשווק מורשה.

בהיעדר נקודת שירות במרחק של עד 15 ק"מ מהחנות בה בוצעה הרכישה. רשאי הצרכו להביא את המוצר לתיקוו בחנות בה נרכש המוצר והתיקוו במקרה כאמור יבוצע תור שבועיים ממועד מסירת המוצר. לאחר ביצוע התיקון ו/או ההחלפה במוצר, יימסר לצרכו אישור בכתב שתפורט בו מהות התיקוו ו/או מהות ההחלפה. אנו נהיה רשאים לדרוש תמורה בעד התיקוו. במידה והקלקול במוצר נגרם כתוצאה מאחת מהסיבות שלהלו: שימוש בטובין בניגוד להוראות השימוש (לדוגמא: חיבור האוזניות למקור מתח ו/או הספק אשר אינו מיועד לאוזניות);

זדוו או רשלנות של הצרכו (לדוגמא: נזק שנגרם כתוצאה מנזילת סוללות בתור המכשיר. זיהומו בחול. אבק. מים או שמו וכדומה. שבר שנגרם לאוזניות או למוצר); במקרה של תיקון שנעשה בטובין בידי מי שלא הורשה לכך מטעמנו. כוח עליון שהתרחש במועד מאוחר ממועד מסירת הטובין לצרכן.

#### פרטי היבואו: ביקונקט טכנולוגיות בע"מ. ח.פ 514849371

ת.ד. 50 קריית עקרון מרכז ביל"ו IN צומת עקרון (ביל"ו סנטר) טלפון 08-9418222 פקס: 09-9418223 רואר אלקטרוני info@bconnect.co.il ניתן להירשם לאחריות גם באתר www.bconnect.co.il שירות לקוחות ותמיכה טכנית 08-9403300: נקודת שירות ומעבדה מרכזית 08-9418222

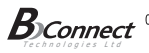

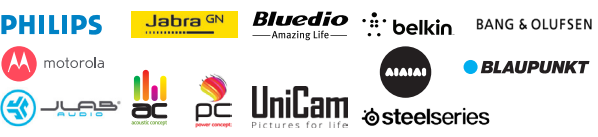

רשימת נקודות שירות:

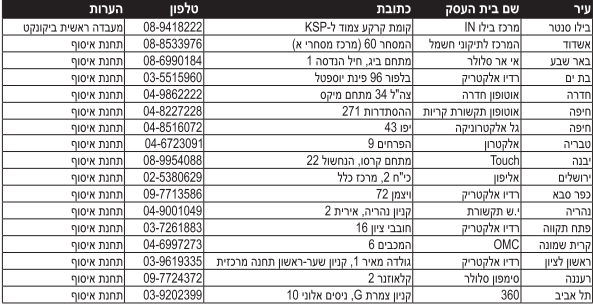

" רשימת נקודות שירות מעודכנת ניתן למצוא באתר www.bconnect.co.il

**מדריך למשתמש**

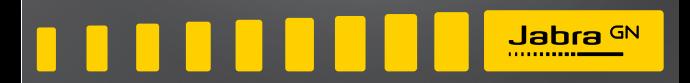

# PanaCast Jabra

### תוכן עניינים

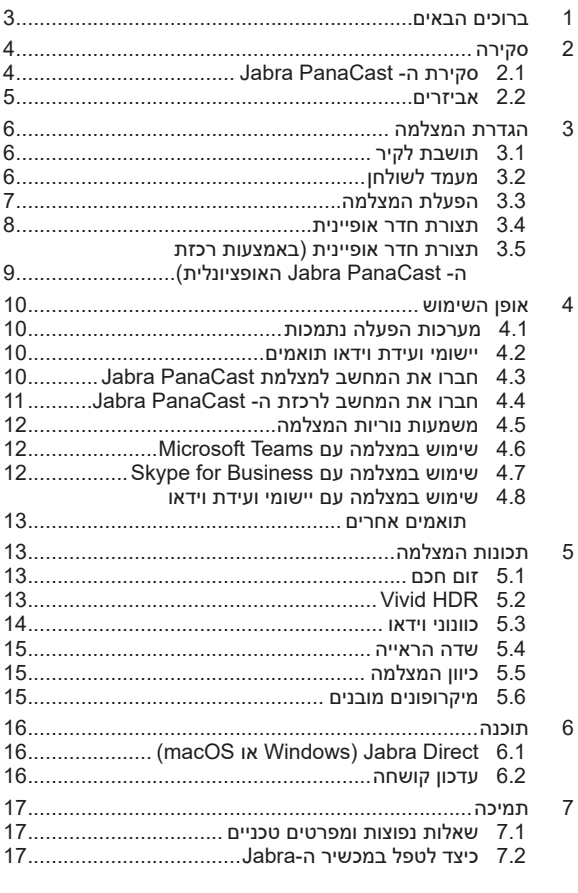

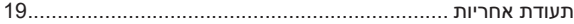

### **1 ברוכים הבאים**

תודה על שימושכם ב-PanaCast Jabra. אנו מקווים שתהנו!

#### **תכונות ה-PanaCast Jabra**

- **פגישות כוללניות**. וידאו K4 פנורמי באמצעות שלוש מצלמות 13 מגה פיקסל ושילוב וידאו בזמן אמת מוגן בפטנט שמאפשר כיסוי של 180° ותצוגה טבעית יותר של חדר המפגש. בשילוב מושלם עם אודיו עשיר של Speak Jabra.
	- **טכנולוגיית וידאו חכמה**. זום חכם שכולל אוטומטית את כל הנוכחים, בזמן ש- HDR Vivid מבטיח את חווית הווידאו הטובה ביותר, אפילו בתנאי תאורה משתנים.
- **שיתוף פעולה מיידי**. טכנולוגיית הכנס-והפעל מאפשרת לשתף פעולה עם אחרים במהירות ובקלות ולהציג וידאו ואודיו ללא טרחה בחדר המפגש.
	- **תאימות רב-תכליתית**. תואם את כל פתרונות הווידאו והשמע המובילים בתחום שיחות הוועידה. מוסמך לשימוש .ועוד Cisco Webex ,Zoom ותואם Microsoft Teams עם

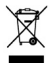

יש להשליך את המוצר בהתאם לתקנות ולחוקים www.jabra.com/weee .המקומיים

> מיוצר בסין דגם 010VSU

### **2 סקירה כללית**

### **2.1 סקירת ה-PanaCast Jabra**

מצלמת PanaCast כוללת שלוש מצלמות המזרימות ברציפות, וטכנולוגיית שילוב וידאו בזמן אמת מוגנת בפטנט ליצירת תצוגה מלאה של 180° של חדר המפגש ב-K-4Panoramic.

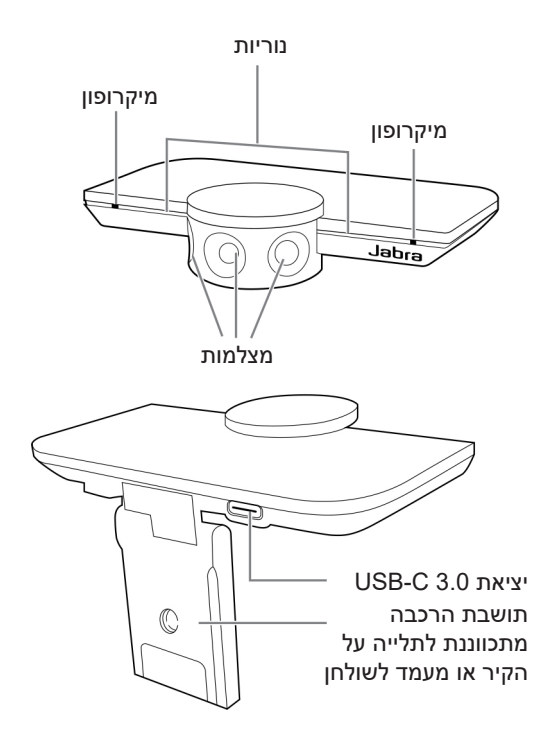

### **2.2 אביזרים**

ניתן לרכוש אביזרים באתר jabra.com/accessories.

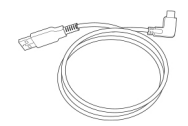

כבל USB באורך 1 מטר כבל USB באורך 1.8 מ'

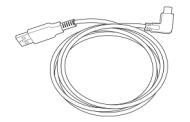

(אופציונלי)

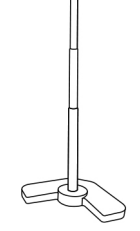

מעמד לשולחן עם שלושה תפסי כבלים (אופציונלי)

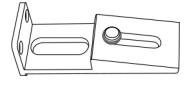

```
תושבת קיר (אופציונלי)
```
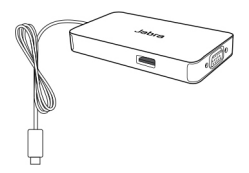

רכזת PanaCast Jabra עם כבל C-USB מובנה )אביזר אופציונלי(

## **3 הגדרת המצלמה**

### **3.1 תושבת לקיר**

את מצלמת PanaCast Jabra ניתן להתקין על הקיר באמצעות אביזר התלייה האופציונלי לתלייה על הקיר. להתקנה נדרשים מברג ושני בורגי 1/4 אינץ' )לא מסופק(.

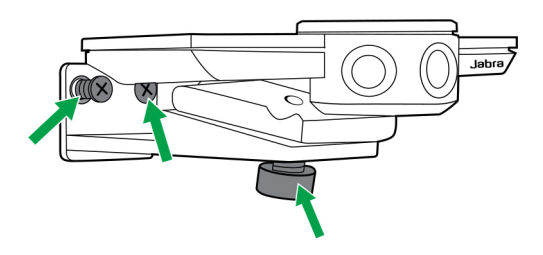

באופן אופטימלי המצלמה צריכה נדרשת להיות מותקנת בגובה העיניים של המשתתפים.

בנוסף, המצלמה צריכה להיות מותקנת על הקיר במרחק של 0.5 מטר עד 3.5 מטר מהמשתתפים. במרחק רב יותר המצלמה עלולה לפקסל את תמונת המשתתפים. במרחק קצר יותר תמונת המשתתפים עשויה להיפגם משילוב התמונה.

אין להתקין את המצלמה למול אור שמש ישיר מכיוון שהדבר עלול להשפיע על ערך איזון הלבן הקבוע מראש ולפגום בתמונה.

### **3.2 מעמד לשולחן**

את מצלמת ה-PanaCast Jabra ניתן לחבר למעמד השולחן האופציונלי באמצעות תושבת ההרכבה שעל המצלמה.

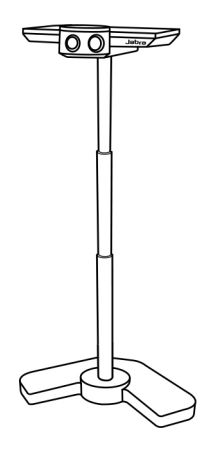

באופן אידיאלי המצלמה צריכה להיות מותקנת על הקיר במרחק של 0.5 מטר עד 3.5 מטר מהמשתתפים. במרחק רב יותר המצלמה עלולה לפקסל את תמונת המשתתפים. במרחק קצר יותר תמונת המשתתפים עשויה להיפגם משילוב התמונה.

אין למקם את המצלמה למול אור שמש ישיר מכיוון שהדבר עלול להשפיע על ערך איזון הלבן הקבוע מראש ולפגום בתמונה.

למיקום כבלים מיטבי ניתן להשתמש בתפסי הכבלים המצורפים לחיבור כבל ה-USB למעמד השולחני.

### **3.3 הפעלת המצלמה**

אין צורך במתח חיצוני כאשר המצלמה מחוברת ליציאת 3.0 USB במחשב באמצעות כבל ה-USB המצורף.

אם במחשב ישנן רק יציאות 2.0 USB, נדרשת רכזת USB חיצונית להפעלת המצלמה. לרשימת רכזות USB מאושרות, .jabra.com/help/panacast בכתובת בקרו

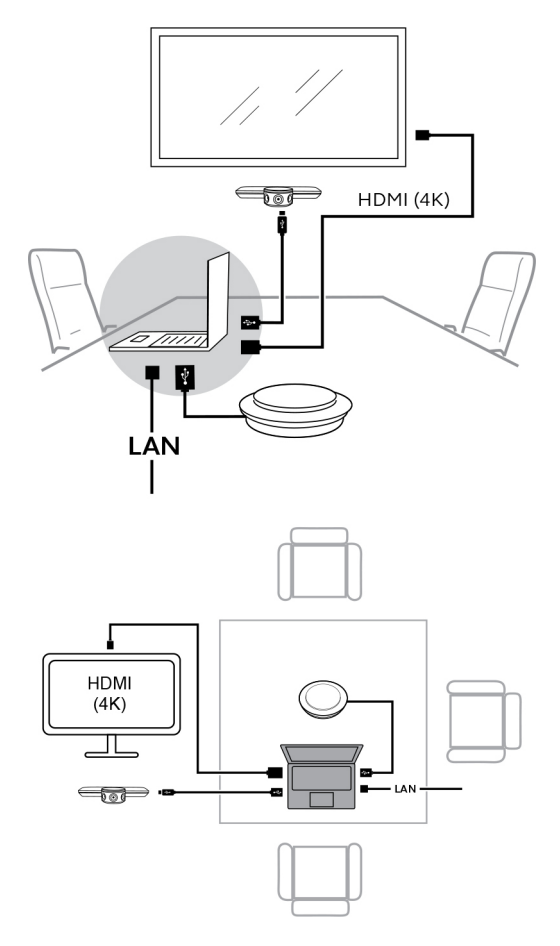

### **3.5 תצורת חדר אופיינית )באמצעות רכזת ה-PanaCast Jabra האופציונלית(**

באופן אידיאלי מומלץ להתקין את רכזת ה-PanaCast Jabra מחוץ לטווח הראייה.

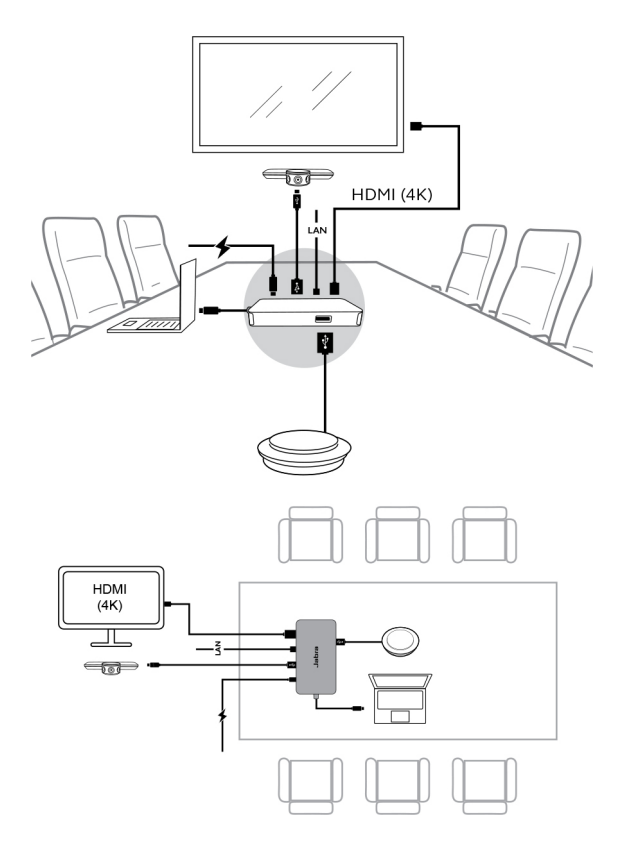

### **4 אופן השימוש**

### **4.1 מערכות הפעלה נתמכות**

מצלמת PanaCast Jabra תומכת ב7- Windows ואילך, וב- 10.9 macOS ואילך, ואינו דורש מנהלי התקנים נוספים.

מומלץ להוריד ולהתקין את Direct Jabra כדי להתאים אישית את הגדרות המצלמה ולעדכן את הקושחה. את Direct Jabra ניתן להוריד מ-jabra.com/direct.

#### **4.2 יישומי ועידת וידאו תואמים**

מצלמת PanaCast Jabra מוסמכת לשימוש עם Microsoft Teams ותומת שימוש עם Zoom, Webex Cisco ועוד.

למידע נוסף על יישומי ועידת וידאו תואמים, בקרו בכתובת .jabra.com/help/panacast

### **4.3 חברו את המחשב למצלמת PanaCast Jabra**

חברו את המחשב ישירות למצלמת PanaCast Jabra באמצעות כבל ה-USB המצורף באורך 1 מטר. לחלופין, ניתן לרכוש כבל USB ארוך יותר באורך 1.8 מטר .Jabra.com/ accessories-מ

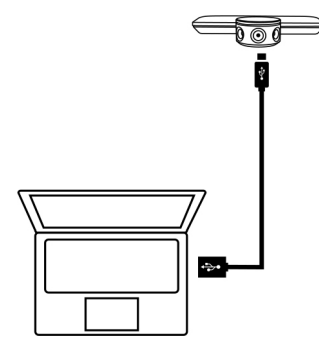

### **4.4 חברו את המחשב לרכזת ה-PanaCast Jabra**

חברו את המחשב למצלמת PanaCast Jabra באמצעות כבל ה-USB המצורף באורך 1 מטר.

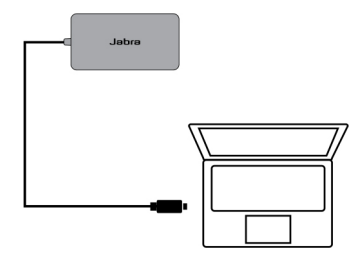

ניתן לחבר את רכזת ה-PanaCast Jabra גם לרמקול Jabra, נדרש .Ethernet וחיבור Ethernet . נדרש חיבור לשקע חשמל באמצעות מתאם המתח המצורף.

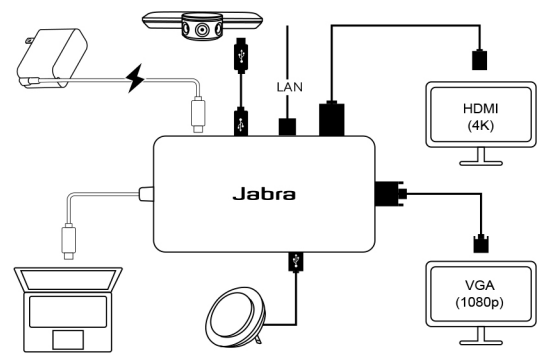

### **4.5 משמעות נוריות המצלמה**

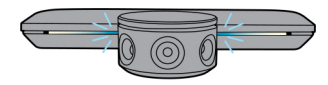

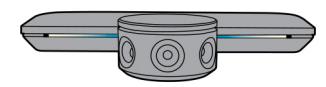

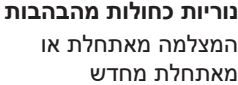

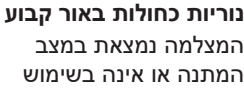

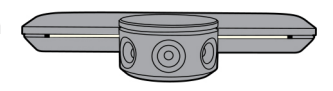

**נוריות לבנות באור קבוע** המצלמה מזרימה

### **4.6 שימוש במצלמה עם Teams Microsoft**

בעת שימוש ב-Teams Microsoft, ייתכן שיהיה צורך להגדיר את PanaCast Jabra באופן ידני כהתקן הווידאו המוגדר כברירת מחדל בהגדרות הווידאו.

- .1 הפעילו את Teams Microsoft.
- .2 לחצו על סמל פרופיל החשבון שלכם בפינה השמאלית העליונה של Teams Microsoft.
	- .3 בחרו באפשרות **הגדרות** לפתיחת תפריט ההגדרות.
		- .4 בחרו בכרטיסייה **התקנים** מרשימת התפריטים.

.5 תחת מצלמה, בחרו **PanaCast Jabra** כמצלמה. בחרו את הרמקול או האוזניות המועדפות עליכם בתור הרמקול והמיקרופון תחת **התקני שמע**.

### **4.7 שימוש במצלמה עם Business for Skype**

בעת שימוש ב-Business for Skype, ייתכן שיהיה צורך להגדיר את PanaCast Jabra באופן ידני כהתקן הווידאו המוגדר כברירת מחדל בהגדרות הווידאו.

.Skype for Business את הפעילו .1

- .2 לחצו על סמל **האפשרויות** ב-Business for Skype לפתיחת תפריט האפשרויות.
	- .3 בחרו בכרטיסייה **התקן וידאו** מרשימת התפריטים.
	- .4 בחרו באפשרות **PanaCast Jabra** מהתפריט הנפתח להגדרת PanaCast כמצלמת ברירת המחדל לשימוש עבור שיחות וידאו.
		- .5 בטלו את בחירת האפשרות **חתוך ומרכז את הווידאו שלי במהלך פגישות** כדי לאפשר את התצוגה הרחבה של המצלמה.

בחרו את הרמקול או האוזניות המועדפות עליכם בתור הרמקול והמיקרופון תחת הלשונית **התקן שמע**.

### **4.8 שימוש במצלמה עם יישומי ועידת וידאו תואמים אחרים**

וודאו ש-PanaCast Jabra הוגדרה כהתקן הווידאו המוגדר כברירת מחדל בהגדרות הווידאו של יישום ועידת הווידאו שלכם.

למידע נוסף על יישומי ועידת וידאו תואמים, בקרו בכתובת .jabra.com/help/panacast

## **5 תכונות המצלמה**

### **5.1 זום חכם**

הזום החכם מזהה היכן נמצאים המשתתפים )עד מרחק של 3.5 מטר) ומתאים באופן אוטומטי ורציף את שדה הראייה כך שיכלול את כולם בשיחה.

הזום החכם מופעל כברירת מחדל וניתן להפעיל או לכבות אותו .Jabra Direct באמצעות

### **Vivid HDR 5.2**

HDR Vivid מייעל אוטומטית את איכות הווידאו במגוון רחב של תנאי תאורה. HDR Vivid מופעל כברירת מחדל וניתן להפעיל או לכבות אותו באמצעות Direct Jabra.

### **5.3 כוונוני וידאו**

#### ניתן להתאים אישית את הגדרות איכות התמונה וכוונוני ההזזה/ הטיה/זום של המצלמה באמצעות Direct Jabra.

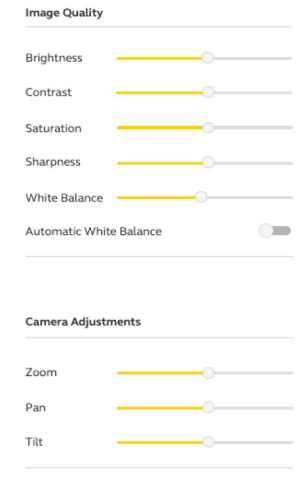

לגישה לכוונוני הווידאו:

- .1 לחצו על הסמל Direct Jabra שממוקם במגש המערכת של Windows או בשורת התפריטים של macOS לפתיחת חלון .Jabra Direct
	- .2 לחצו על סמל ההגדרות שליד **PanaCast Jabra** לפתיחת הגדרות הווידאו.

הגדרות איכות התמונה וכוונוני המצלמה זמניים ויתאפסו אוטומטית לערכי ברירת המחדל כאשר המחשב המחובר מנותק מהמצלמה או מרכזת ה-PanaCast Jabra.

#### **5.4 שדה הראייה**

ניתו לכוונו את זווית הצפייה של המצלמה ל-90°. 120°. 140° או 180° באמצעות Direct Jabra. כברירת מחדל, שדה הראייה מוגדר ל.180°-

### **5.5 כיוון המצלמה**

אם המצלמה מותקנת הפוך, ניתן להפוך את הזנת הווידאו באמצעות Direct Jabra. כברירת מחדל, כיוון המצלמה מוגדר לרגיל.

#### **5.6 מיקרופונים מובנים**

ל-PanaCast Jabra שני מיקרופוני HD מובנים. טווח המיקרופון האופטימלי הוא עד 2.5 מטר.

המיקרופונים מופעלים כברירת מחדל וניתן להפעיל או לכבות אותם באמצעות Direct Jabra. נדרש עדכון קושחה כדי להפעיל או לכבות את המיקרופונים.

### **6 תוכנה**

### **)macOS או Windows( Jabra Direct 6.1**

Direct Jabra היא תוכנה חינמית המיועדת לתמוך, לנהל ולאפשר פונקציונליות מיטבית עבור מכשירי Jabra.

> הורידו את הגרסה החינמית העדכנית ביותר jabra.com/direct-מ

#### **6.2 עדכון קושחה**

עדכוני קושחה משפרים את הביצועים או מוסיפים פונקציונליות חדשה למכשירי Jabra.

כאשר המחשב מחובר ל- PanaCast Jabra, Direct Jabra תודיע על קיומו של עדכון זמין.

### **7 תמיכה**

### **7.1 שאלות נפוצות ומפרטים טכניים**

צפו בשאלות הנפוצות, האישורים והמפרט הטכני בכתובת .jabra.com/help/panacast

### **7.2 כיצד לטפל במכשיר ה-Jabra**

- PanaCast Jabra מיועדת לשימוש פנימי בלבד.
- הימנעו מאור שמש ישיר וטמפרטורות מעל C40° או מתחת  $0^{\circ}$ ር-ካ
- אין לחשוף את המצלמה, הרכזת או הכבלים לגשם או לנוזלים אחרים.
	- אין למקם את המצלמה בסמוך לפתחי האוורור של צג או טלוויזיה, מכיוון שהדבר עלול לגרום למצלמה להתחמם יתר על המידה ולתפקד באופן ללקוי.

המצלמה עלולה להתחמם למגע כאשר היא מחוברת לחשמל. בשל ריבוי המעבדים, תקין שהמצלמה תפעל בטמפרטורה גבוהה. טמפרטורה גבוהה זו תואמת לחלוטין את דרישות ההפעלה הבטיחותיות ואינה משפיעה על תוחלת החיים של המצלמה.

#### תעודת אחריות למוצרי ביקונקט טכנולוגיות בע"מ

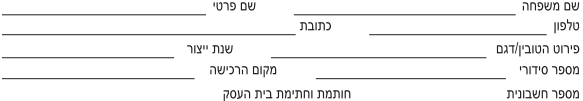

.<br>תעודה זו ניתנת כאחריות לתקינותו של המוצר. אחריותנו לפי תעודה זו היא לתקו בתור 10 (עשרה) ימי עבודה מיום הגעת המוצר למעבדת החברה. כל קלקול שהתגלה במוצר במהלך תקופת האחריות. או להחליף את המוצר או כל חלק ממנו במידה ויידרש. ללא תמורה. במידה ותידרש החלפת .<br>חלקים לצורר התיקוו, ייעשה שימוש בחלקים חדשים ומקוריים, תקופת האחריות היא למשר 12 חודשים מיום הרכישה. ותקפה אר ורק בצירוף חשבונית הקנייה ממשווק שהוסמך על ידנו כמשווק מורשה.

בהיעדר נקודת שירות במרחק של עד 15 ק"מ מהחנות בה בוצעה הרכישה. רשאי הצרכו להביא את המוצר לתיקוו בחנות בה נרכש המוצר והתיקוו במקרה כאמור יבוצע תור שבועיים ממועד מסירת המוצר. לאחר ביצוע התיקוו ו/או ההחלפה במוצר. יימסר לצרכו אישור בכתב שתפורט בו מהות התיקון ו/או מהות ההחלפה. אנו נהיה רשאים לדרוש תמורה בעד התיקון, במידה והקלקול במוצר נגרם כתוצאה מאחת מהסיבות שלהלן: שימוש בטוביו בניגוד להוראות השימוש (לדוגמא: חיבור האוזניות למקור מתח ו/או הספק אשר אינו מיועד לאוזניות):

זדון או רשלנות של הצרכן (לדוגמא: נזק שנגרם כתוצאה מנזילת סוללות בתוך המכשיר, זיהומו בחול, אבק, מים או שמן וכדומה, שבר שנגרם לאוזניות .<br>או למוצר): במקרה של תיקוו שנעשה בטוביו בידי מי שלא הורשה לכר מטעמנו. כוח עליוו שהתרחש במועד מאוחר ממועד מסירת הטוביו לצרכו.

#### פרטי היבואו: ביקונקט טכנולוגיות בע"מ. ח.פ 514849371

ת.ד. 50 קריית עקרון מרכז ביל"ו IN צומת עקרון (ביל"ן סנטר) טלפון 08-9418222 פקס: 08-9418223 דואר אלקטרוני info@bconnect.co.il ניתן להירשם לאחריות גם באתר www.bconnect.co.il שירות לקוחות ותמיכה טכנית 08-9403300: נקודת שירות ומעבדה מרכזית 08-9418222

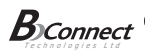

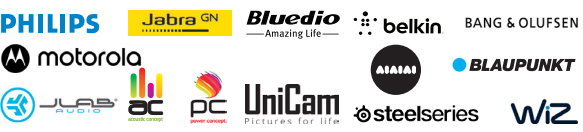

שימת נקודות שירות:

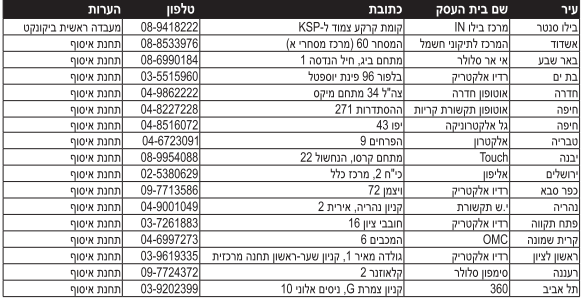

\* רשימת נקודות שירות מעודכנת ניתן למצוא באתר www.bconnect.co.il

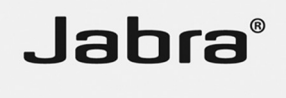

מותג של **Audio GN**

© S/A Audio GN. כל הזכויות שמורות. RJabra הינו סימן .GN Audio A/S בבעלות רשום מסחרי )העיצובים והמפרטים נתונים לשינוי ללא הודעה מראש(.

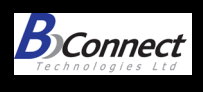

#### **שם היבואן: ביקונקט טכנולוגיות בע"מ טל. 08-9418222 מרכז ביל"ו IN קריית עקרון ת.ד. 50 מיקוד 70500** שם היצרן: ג'י. אן. אודיו ארץ ייצור: סין יש לוודא כי מתח ההזנה (מתח הרשת) מתאים למתח ההפעלה המצוין על הספק אין לגעת בספק הכוח בידיים רטובות / איך לחשוף את המכשיר לטפטוף או התזה אין לפתוח את מכסה הספק בכל מקרה. סכנת מתח גבוה! יש להרחיק את הספק מטמפרטורות גבוהות אין לחשוף את הסוללות לחום גבוה כגון שמש, אש וכיו"ב יש להקפיד ולתחזק את התקן הניתוק במצב תפעולי מוכן לשימוש הספק מיועד לשימוש בתוך מבנה בלבד ולא לשימוש חיצוני (סביבה לחה) במקרה של התחממות יתר של ספק הכוח, יש לנתקו ממתח ההזנה ולפנות למעבדת שירות